## Jak si vytisknout potvrzení o studiu (Nový webový KOS)

Potvrzení je opatřené kvalifikovanou elektronickou pečetí ČVUT a kvalifikovaným časovým razítkem a můžete si jej generovat při splnění těchto podmínek: student musí být studentem akreditovaného studijního programu a současně musí být ve stavu studující (nesmí mít přerušené, nebo ukončené studium).

Přihlaste se do systému KOS: [https://www.kos.cvut.cz/.](https://www.kos.cvut.cz/) Vyberte záložku "Studium" → "Dokumenty studia".

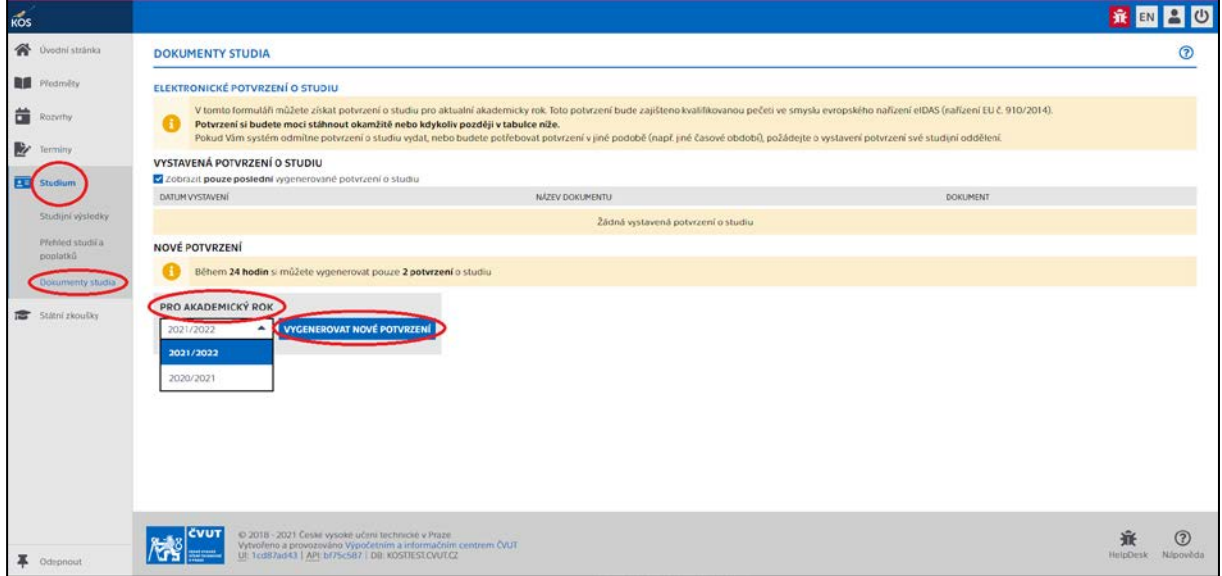